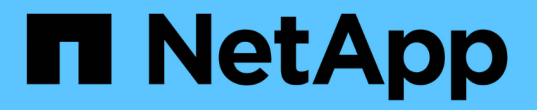

## **StorageGRID** 확장 계획

StorageGRID 11.8

NetApp May 17, 2024

This PDF was generated from https://docs.netapp.com/ko-kr/storagegrid-118/expand/guidelines-foradding-object-capacity.html on May 17, 2024. Always check docs.netapp.com for the latest.

# 목차

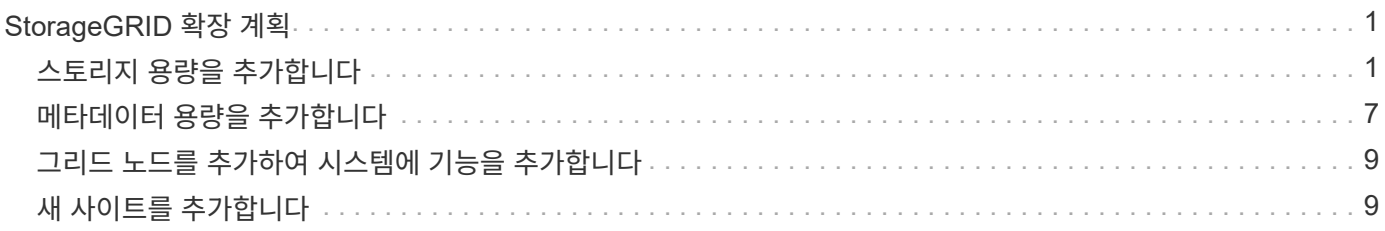

## <span id="page-2-0"></span>**StorageGRID** 확장 계획

### <span id="page-2-1"></span>스토리지 용량을 추가합니다

<span id="page-2-2"></span>오브젝트 용량 추가 지침

기존 스토리지 노드에 스토리지 볼륨을 추가하거나 기존 사이트에 새 스토리지 노드를 추가하여 StorageGRID 시스템의 오브젝트 스토리지 용량을 확장할 수 있습니다. ILM(정보 수명 주기 관리) 정책의 요구 사항을 충족하는 방법으로 스토리지 용량을 추가해야 합니다.

스토리지 볼륨 추가 지침

기존 스토리지 노드에 스토리지 볼륨을 추가하기 전에 다음 지침 및 제한 사항을 검토하십시오.

- 현재 ILM 규칙을 검토하여 언제, 어디서 해야 하는지 결정해야 합니다 ["](https://docs.netapp.com/ko-kr/storagegrid-118/expand/adding-storage-volumes-to-storage-nodes.html)[스토리지](https://docs.netapp.com/ko-kr/storagegrid-118/expand/adding-storage-volumes-to-storage-nodes.html) [볼륨을](https://docs.netapp.com/ko-kr/storagegrid-118/expand/adding-storage-volumes-to-storage-nodes.html) [추가합니다](https://docs.netapp.com/ko-kr/storagegrid-118/expand/adding-storage-volumes-to-storage-nodes.html)["](https://docs.netapp.com/ko-kr/storagegrid-118/expand/adding-storage-volumes-to-storage-nodes.html) 에 사용할 수 있는 스토리지를 늘립니다 ["](https://docs.netapp.com/ko-kr/storagegrid-118/ilm/what-replication-is.html)[복제된](https://docs.netapp.com/ko-kr/storagegrid-118/ilm/what-replication-is.html) [개체](https://docs.netapp.com/ko-kr/storagegrid-118/ilm/what-replication-is.html)["](https://docs.netapp.com/ko-kr/storagegrid-118/ilm/what-replication-is.html) 또는 ["](https://docs.netapp.com/ko-kr/storagegrid-118/ilm/what-erasure-coding-schemes-are.html)[삭제](https://docs.netapp.com/ko-kr/storagegrid-118/ilm/what-erasure-coding-schemes-are.html) [코딩](https://docs.netapp.com/ko-kr/storagegrid-118/ilm/what-erasure-coding-schemes-are.html) [오브젝트](https://docs.netapp.com/ko-kr/storagegrid-118/ilm/what-erasure-coding-schemes-are.html)[".](https://docs.netapp.com/ko-kr/storagegrid-118/ilm/what-erasure-coding-schemes-are.html)
- 오브젝트 메타데이터는 볼륨 0에만 저장되기 때문에 스토리지 볼륨을 추가하여 시스템의 메타데이터 용량을 늘릴 수 없습니다.
- 각 소프트웨어 기반 스토리지 노드는 최대 16개의 스토리지 볼륨을 지원할 수 있습니다. 그 이상으로 용량을 추가해야 하는 경우 새 스토리지 노드를 추가해야 합니다.
- 각 SG6060 어플라이언스에 확장 쉘프를 하나 또는 두 개 추가할 수 있습니다. 각 확장 셸프마다 16개의 스토리지 볼륨이 추가됩니다. SG6060은 두 확장 쉘프를 모두 설치할 때 총 48개의 스토리지 볼륨을 지원할 수 있습니다.
- 스토리지 볼륨을 다른 스토리지 어플라이언스에 추가할 수 없습니다.
- 기존 스토리지 볼륨의 크기는 늘릴 수 없습니다.
- 시스템 업그레이드, 복구 작업 또는 다른 확장을 수행하는 동시에 스토리지 볼륨을 스토리지 노드에 추가할 수 없습니다.

스토리지 볼륨을 추가하고 ILM 정책을 충족하기 위해 확장해야 하는 스토리지 노드를 결정한 후에는 사용 중인 스토리지 노드 유형에 대한 지침을 따르십시오.

- SG6060 스토리지 어플라이언스에 1~2개의 확장 쉘프를 추가하려면 으로 이동하십시오 ["](https://docs.netapp.com/us-en/storagegrid-appliances/sg6000/adding-expansion-shelf-to-deployed-sg6060.html)[구축된](https://docs.netapp.com/us-en/storagegrid-appliances/sg6000/adding-expansion-shelf-to-deployed-sg6060.html) [SG6060](https://docs.netapp.com/us-en/storagegrid-appliances/sg6000/adding-expansion-shelf-to-deployed-sg6060.html)[에](https://docs.netapp.com/us-en/storagegrid-appliances/sg6000/adding-expansion-shelf-to-deployed-sg6060.html) [확장](https://docs.netapp.com/us-en/storagegrid-appliances/sg6000/adding-expansion-shelf-to-deployed-sg6060.html) [쉘프를](https://docs.netapp.com/us-en/storagegrid-appliances/sg6000/adding-expansion-shelf-to-deployed-sg6060.html) [추가합니다](https://docs.netapp.com/us-en/storagegrid-appliances/sg6000/adding-expansion-shelf-to-deployed-sg6060.html)["](https://docs.netapp.com/us-en/storagegrid-appliances/sg6000/adding-expansion-shelf-to-deployed-sg6060.html).
- 소프트웨어 기반 노드의 경우 의 지침을 따릅니다 ["](https://docs.netapp.com/ko-kr/storagegrid-118/expand/adding-storage-volumes-to-storage-nodes.html)[스토리지](https://docs.netapp.com/ko-kr/storagegrid-118/expand/adding-storage-volumes-to-storage-nodes.html) [노드에](https://docs.netapp.com/ko-kr/storagegrid-118/expand/adding-storage-volumes-to-storage-nodes.html) [스토리지](https://docs.netapp.com/ko-kr/storagegrid-118/expand/adding-storage-volumes-to-storage-nodes.html) [볼륨을](https://docs.netapp.com/ko-kr/storagegrid-118/expand/adding-storage-volumes-to-storage-nodes.html) [추가하는](https://docs.netapp.com/ko-kr/storagegrid-118/expand/adding-storage-volumes-to-storage-nodes.html) [중입니다](https://docs.netapp.com/ko-kr/storagegrid-118/expand/adding-storage-volumes-to-storage-nodes.html)["](https://docs.netapp.com/ko-kr/storagegrid-118/expand/adding-storage-volumes-to-storage-nodes.html).

스토리지 노드 추가 지침

기존 사이트에 스토리지 노드를 추가하기 전에 다음 지침 및 제한 사항을 검토하십시오.

- 현재 ILM 규칙을 검토하여 스토리지 노드를 추가할 위치 및 시기를 결정해야 에 사용할 수 있는 스토리지를 늘릴 수 있습니다 ["](https://docs.netapp.com/ko-kr/storagegrid-118/ilm/what-replication-is.html)[복제된](https://docs.netapp.com/ko-kr/storagegrid-118/ilm/what-replication-is.html) [개체](https://docs.netapp.com/ko-kr/storagegrid-118/ilm/what-replication-is.html)["](https://docs.netapp.com/ko-kr/storagegrid-118/ilm/what-replication-is.html) 또는 ["](https://docs.netapp.com/ko-kr/storagegrid-118/ilm/what-erasure-coding-schemes-are.html)[삭제](https://docs.netapp.com/ko-kr/storagegrid-118/ilm/what-erasure-coding-schemes-are.html) [코딩](https://docs.netapp.com/ko-kr/storagegrid-118/ilm/what-erasure-coding-schemes-are.html) [오브젝트](https://docs.netapp.com/ko-kr/storagegrid-118/ilm/what-erasure-coding-schemes-are.html)["](https://docs.netapp.com/ko-kr/storagegrid-118/ilm/what-erasure-coding-schemes-are.html).
- 단일 확장 절차에서 스토리지 노드를 10개 이상 추가할 수 없습니다.
- 단일 확장 절차에서 여러 사이트에 스토리지 노드를 추가할 수 있습니다.
- 단일 확장 절차에서 스토리지 노드 및 다른 유형의 노드를 추가할 수 있습니다.
- 확장 절차를 시작하기 전에 복구의 일부로 수행된 모든 데이터 복구 작업이 완료되었는지 확인해야 합니다. 을

참조하십시오 ["](https://docs.netapp.com/ko-kr/storagegrid-118/maintain/checking-data-repair-jobs.html)[데이터](https://docs.netapp.com/ko-kr/storagegrid-118/maintain/checking-data-repair-jobs.html) [복구](https://docs.netapp.com/ko-kr/storagegrid-118/maintain/checking-data-repair-jobs.html) [작업을](https://docs.netapp.com/ko-kr/storagegrid-118/maintain/checking-data-repair-jobs.html) [확인합니다](https://docs.netapp.com/ko-kr/storagegrid-118/maintain/checking-data-repair-jobs.html)[".](https://docs.netapp.com/ko-kr/storagegrid-118/maintain/checking-data-repair-jobs.html)

• 확장을 수행하기 전이나 후에 스토리지 노드를 제거해야 하는 경우 단일 서비스 해제 노드 절차에서 10개 이상의 스토리지 노드를 서비스 해제할 수 없습니다.

스토리지 노드의 **ADC** 서비스에 대한 지침

확장을 구성할 때 각 새 스토리지 노드에 관리 도메인 컨트롤러(ADC) 서비스를 포함할지 여부를 선택해야 합니다. ADC 서비스는 그리드 서비스의 위치 및 가용성을 추적합니다.

- StorageGRID 시스템에는 가 필요합니다 ["ADC](https://docs.netapp.com/ko-kr/storagegrid-118/maintain/understanding-adc-service-quorum.html) [서비스](https://docs.netapp.com/ko-kr/storagegrid-118/maintain/understanding-adc-service-quorum.html) [쿼럼입니다](https://docs.netapp.com/ko-kr/storagegrid-118/maintain/understanding-adc-service-quorum.html)["](https://docs.netapp.com/ko-kr/storagegrid-118/maintain/understanding-adc-service-quorum.html) 항상 각 사이트에서 사용할 수 있습니다.
- 각 사이트에 적어도 3개의 스토리지 노드가 ADC 서비스를 포함해야 합니다.
- ADC 서비스를 모든 스토리지 노드에 추가하는 것은 권장되지 않습니다. 너무 많은 ADC 서비스를 포함시키면 노드 간 통신 증가로 인해 속도가 느려지게 될 수 있습니다.
- 단일 그리드에는 ADC 서비스가 있는 48개 이상의 스토리지 노드가 있을 수 없습니다. 이는 각 사이트에 3개의 ADC 서비스를 제공하는 16개 사이트와 동일합니다.
- 일반적으로 새 노드에 대해 \* ADC 서비스 \* 설정을 선택할 때 \* 자동 \* 을 선택해야 합니다. 새 노드가 ADC 서비스를 포함하는 다른 스토리지 노드를 교체할 경우에만 \* 예 \* 를 선택합니다. 너무 적은 ADC 서비스가 남아 있는 경우 스토리지 노드를 해제할 수 없으므로 이전 서비스를 제거하기 전에 새 ADC 서비스를 사용할 수 있습니다.
- ADC 서비스를 배포한 후에는 노드에 추가할 수 없습니다.

복제된 객체에 대한 스토리지 용량을 추가합니다

배포에 대한 ILM(정보 수명 주기 관리) 정책에 개체의 복제된 복사본을 만드는 규칙이 포함된 경우 추가할 스토리지 양과 새 스토리지 볼륨 또는 스토리지 노드를 추가할 위치를 고려해야 합니다.

추가 스토리지 추가 위치에 대한 지침은 복제된 복사본을 생성하는 ILM 규칙을 검토하십시오. ILM 규칙이 두 개 이상의 오브젝트 복사본을 만드는 경우 오브젝트 복사본이 만들어지는 각 위치에 스토리지를 추가할 계획입니다. 간단한 예를 들어, 각 사이트에 하나의 개체 복사본을 만드는 두 사이트 그리드와 ILM 규칙이 있는 경우 이 규칙을 따라야 합니다 ["](https://docs.netapp.com/ko-kr/storagegrid-118/expand/adding-storage-volumes-to-storage-nodes.html)[스토리지](https://docs.netapp.com/ko-kr/storagegrid-118/expand/adding-storage-volumes-to-storage-nodes.html) [추가](https://docs.netapp.com/ko-kr/storagegrid-118/expand/adding-storage-volumes-to-storage-nodes.html)["](https://docs.netapp.com/ko-kr/storagegrid-118/expand/adding-storage-volumes-to-storage-nodes.html) 각 사이트에 대해 그리드의 전체 개체 용량을 늘립니다. 개체 복제에 대한 자세한 내용은 을 참조하십시오 ["](https://docs.netapp.com/ko-kr/storagegrid-118/ilm/what-replication-is.html)[복제란](https://docs.netapp.com/ko-kr/storagegrid-118/ilm/what-replication-is.html) [무엇입니까](https://docs.netapp.com/ko-kr/storagegrid-118/ilm/what-replication-is.html)[".](https://docs.netapp.com/ko-kr/storagegrid-118/ilm/what-replication-is.html)

성능을 위해 사이트 간에 스토리지 용량과 컴퓨팅 성능을 균형 있게 유지해야 합니다. 따라서 이 예에서는 각 사이트에 동일한 수의 스토리지 노드를 추가하거나 각 사이트에 추가 스토리지 볼륨을 추가해야 합니다.

버킷 이름 등의 기준에 따라 오브젝트를 다른 위치에 배치하는 규칙 또는 시간에 따라 오브젝트 위치를 변경하는 규칙을 포함하는 보다 복잡한 ILM 정책을 가진 경우 확장에 필요한 스토리지의 위치 분석은 비슷하지만 더 복잡합니다.

전체 스토리지 용량이 얼마나 빨리 소비되는지를 차트를 통해 확장에 추가할 스토리지의 양과 추가 스토리지 공간이 언제 필요한지 파악할 수 있습니다. Grid Manager를 사용하여 를 수행할 수 있습니다 ["](https://docs.netapp.com/ko-kr/storagegrid-118/monitor/monitoring-storage-capacity.html)[스토리지](https://docs.netapp.com/ko-kr/storagegrid-118/monitor/monitoring-storage-capacity.html) [용량을](https://docs.netapp.com/ko-kr/storagegrid-118/monitor/monitoring-storage-capacity.html) [모니터](https://docs.netapp.com/ko-kr/storagegrid-118/monitor/monitoring-storage-capacity.html)링하고 [차트로](https://docs.netapp.com/ko-kr/storagegrid-118/monitor/monitoring-storage-capacity.html) [작성합니다](https://docs.netapp.com/ko-kr/storagegrid-118/monitor/monitoring-storage-capacity.html)["](https://docs.netapp.com/ko-kr/storagegrid-118/monitor/monitoring-storage-capacity.html).

확장 시기를 계획할 때 추가 스토리지를 조달 및 설치하는 데 얼마나 오래 걸릴 수 있는지 고려하십시오.

<span id="page-3-0"></span>삭제 코딩 오브젝트를 위한 스토리지 용량을 추가합니다

ILM 정책에 삭제 코딩 복사본을 만드는 규칙이 포함된 경우 새 스토리지를 추가할 위치와 새 스토리지를 추가할 시기를 계획해야 합니다. 추가하는 스토리지의 양과 추가 시점에 따라

그리드의 가용 스토리지 용량이 영향을 받을 수 있습니다.

스토리지 확장을 계획하는 첫 번째 단계는 삭제 코딩 오브젝트를 생성하는 ILM 정책의 규칙을 검토하는 것입니다. StorageGRID는 모든 삭제 코딩 오브젝트에 대해 \_k+m\_fagment를 생성하고 각 조각을 다른 스토리지 노드에 저장하기 때문에 확장 후 새로운 삭제 코딩 데이터를 위한 공간이 최소한 \_k+m\_개 이상 있어야 합니다. 삭제 코딩 프로파일이 사이트 손실 방지 기능을 제공하는 경우 각 사이트에 스토리지를 추가해야 합니다. 을 참조하십시오 ["](https://docs.netapp.com/ko-kr/storagegrid-118/ilm/what-erasure-coding-schemes-are.html)[삭제](https://docs.netapp.com/ko-kr/storagegrid-118/ilm/what-erasure-coding-schemes-are.html) [코딩](https://docs.netapp.com/ko-kr/storagegrid-118/ilm/what-erasure-coding-schemes-are.html) [체계란](https://docs.netapp.com/ko-kr/storagegrid-118/ilm/what-erasure-coding-schemes-are.html) [무엇입니까](https://docs.netapp.com/ko-kr/storagegrid-118/ilm/what-erasure-coding-schemes-are.html)["](https://docs.netapp.com/ko-kr/storagegrid-118/ilm/what-erasure-coding-schemes-are.html) 삭제 코딩 프로필에 대한 자세한 내용은

추가해야 하는 노드 수도 확장을 수행할 때 기존 노드의 전체 수에 따라 달라집니다.

삭제 코딩 오브젝트를 위한 스토리지 용량을 추가하는 일반 권장 사항입니다

자세한 계산을 방지하려면 기존 스토리지 노드가 70% 용량에 도달할 때 사이트당 두 개의 스토리지 노드를 추가할 수 있습니다.

이 일반적인 권장사항은 단일 사이트 그리드 및 삭제 코딩이 사이트 손실을 보호하는 그리드에 대한 광범위한 삭제 코딩 체계에서 합리적인 결과를 제공합니다.

이 권장사항으로 인해 초래된 요인을 더 잘 이해하거나 사이트에 대한 보다 정확한 계획을 개발하려면 을 참조하십시오 ["](#page-4-0)[삭제](#page-4-0) [코딩](#page-4-0) [데이터의](#page-4-0) [재조정에](#page-4-0) [대한](#page-4-0) [고려사항](#page-4-0)["](#page-4-0). 귀사의 상황에 최적화된 맞춤형 권장사항을 보려면 NetApp 프로페셔널 서비스 컨설턴트에게 문의하십시오.

<span id="page-4-0"></span>삭제 코딩 데이터의 재조정에 대한 고려사항

스토리지 노드를 추가하기 위해 확장을 수행하고 ILM 규칙을 사용하여 데이터를 삭제할 경우 사용 중인 삭제 코딩 체계에 대해 충분한 스토리지 노드를 추가할 수 없는 경우 EC 균형 조정 절차를 수행해야 할 수 있습니다.

이러한 고려 사항을 검토한 후 확장을 수행한 다음 로 이동합니다 ["](https://docs.netapp.com/ko-kr/storagegrid-118/expand/rebalancing-erasure-coded-data-after-adding-storage-nodes.html)[스토리지](https://docs.netapp.com/ko-kr/storagegrid-118/expand/rebalancing-erasure-coded-data-after-adding-storage-nodes.html) [노드를](https://docs.netapp.com/ko-kr/storagegrid-118/expand/rebalancing-erasure-coded-data-after-adding-storage-nodes.html) [추가한](https://docs.netapp.com/ko-kr/storagegrid-118/expand/rebalancing-erasure-coded-data-after-adding-storage-nodes.html) [후](https://docs.netapp.com/ko-kr/storagegrid-118/expand/rebalancing-erasure-coded-data-after-adding-storage-nodes.html) [삭제](https://docs.netapp.com/ko-kr/storagegrid-118/expand/rebalancing-erasure-coded-data-after-adding-storage-nodes.html) [코딩](https://docs.netapp.com/ko-kr/storagegrid-118/expand/rebalancing-erasure-coded-data-after-adding-storage-nodes.html) [데이터의](https://docs.netapp.com/ko-kr/storagegrid-118/expand/rebalancing-erasure-coded-data-after-adding-storage-nodes.html) [균형을](https://docs.netapp.com/ko-kr/storagegrid-118/expand/rebalancing-erasure-coded-data-after-adding-storage-nodes.html) [재조정합니다](https://docs.netapp.com/ko-kr/storagegrid-118/expand/rebalancing-erasure-coded-data-after-adding-storage-nodes.html)["](https://docs.netapp.com/ko-kr/storagegrid-118/expand/rebalancing-erasure-coded-data-after-adding-storage-nodes.html) 절차를 실행합니다.

**EC** 재조정 이란 무엇입니까**?**

EC 재조정은 스토리지 노드 확장 후 필요할 수 있는 StorageGRID 절차입니다. 이 절차는 기본 관리 노드에서 명령줄 스크립트로 실행됩니다. EC 균형 조정 절차를 실행하면 StorageGRID는 삭제 코딩 조각을 사이트에서 기존 스토리지 노드와 새로 추가된 스토리지 노드 간에 재분배합니다.

EC 재조정 절차:

- 삭제 코딩 오브젝트 데이터만 이동합니다. 복제된 오브젝트 데이터는 이동하지 않습니다.
- 사이트 내에서 데이터를 재배포합니다. 사이트 간에 데이터를 이동하지 않습니다.
- 사이트의 모든 스토리지 노드 간에 데이터를 재배포합니다. 스토리지 볼륨 내에서 데이터를 재배포하지 않습니다.
- 에서는 삭제 코딩 데이터를 이동할 위치를 결정할 때 각 스토리지 노드에서 복제된 데이터 사용을 고려하지 않습니다.
- 각 노드의 상대적 용량을 고려하지 않고 삭제 코딩 데이터를 스토리지 노드 간에 균등하게 다시 분산합니다.
- 에서 삭제 코딩 데이터를 80% 이상 차 있는 스토리지 노드에 배포하지 않습니다.
- ILM 작업 및 S3 및 Swift 클라이언트 작업이 실행될 때 성능이 저하될 수 있습니다.— 삭제 코딩 조각을 재배포하려면 추가 리소스가 필요합니다.

EC 재조정 절차가 완료되면 다음을 수행합니다.

- 삭제 코딩 데이터는 사용 가능한 공간이 적은 스토리지 노드에서 사용 가능한 공간이 더 많은 스토리지 노드로 이동됩니다.
- 삭제 코딩 오브젝트의 데이터 보호는 변경되지 않습니다.
- 사용된 (%) 값은 다음 두 가지 이유로 스토리지 노드 간에 다를 수 있습니다.
	- $\, \circ \,$ 복제된 오브젝트 복사본은 기존 노드 &#8212의 공간을 계속 사용합니다. EC 재조정 절차는 복제된 데이터를 이동하지 않습니다.
	- 모든 노드가 비슷한 양의 삭제 코딩 데이터로 끝나더라도 용량이 큰 노드는 용량이 작은 노드보다 용량이 적은 노드로 비교적 적게 가득 차게 됩니다.

예를 들어, 200TB 노드 3개가 각각 80%(200 및 #215, 0.8 = 160TB, 사이트의 경우 480TB)로 채워졌다고 가정합니다. 400TB 노드를 추가하고 재조정 절차를 실행하면 모든 노드에 대략 동일한 양의 삭제 코드 데이터(480/4 = 120TB)가 제공됩니다. 그러나 더 큰 노드에 사용된 (%)은 더 작은 노드에 사용된 (%)보다 작습니다.

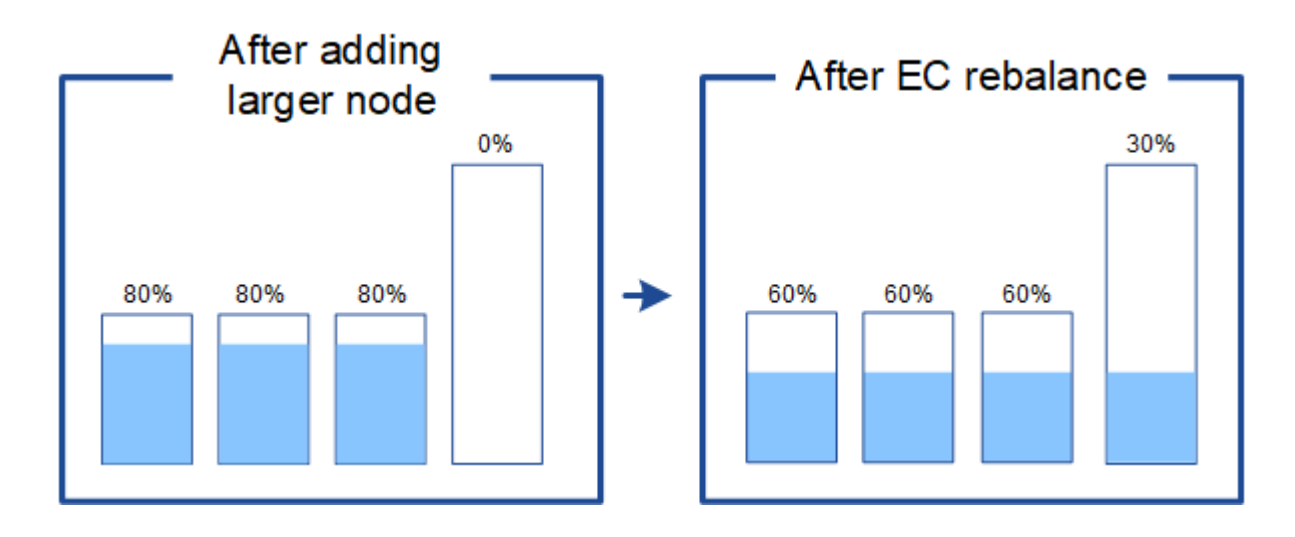

언제 삭제 코딩 데이터의 균형을 재조정할 수 있으며

다음 시나리오를 고려해 보십시오.

- StorageGRID는 단일 사이트에서 실행 중이며 3개의 스토리지 노드가 있습니다.
- ILM 정책은 1.0MB보다 큰 모든 개체에 대해 2+1 삭제 코딩 규칙을 사용하고 더 작은 개체에 대해서는 2-복사 복제 규칙을 사용합니다.
- 모든 스토리지 노드가 꽉 찼습니다. 주요 심각도 수준에서 \* Low Object Storage \* 경고가 트리거되었습니다.

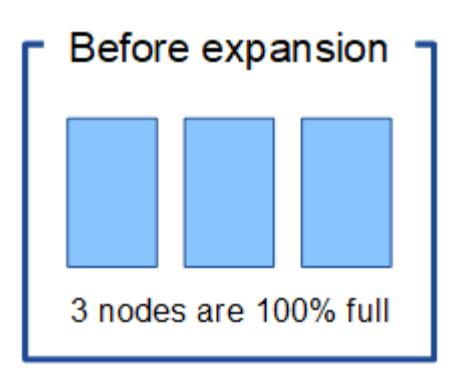

노드를 충분히 추가하는 경우에는 재조정이 필요하지 않습니다

EC 균형 조정이 필요하지 않은 시기를 이해하려면 세 개 이상의 새 스토리지 노드를 추가했다고 가정합니다. 이 경우 EC 균형 조정을 수행할 필요가 없습니다. 원래 스토리지 노드가 가득 찬 상태로 유지되지만 새 오브젝트는 이제 2+1 삭제 코딩 및 #8212에 3개의 새 노드를 사용합니다. 두 데이터 조각과 하나의 패리티 조각을 각각 다른 노드에 저장할 수 있습니다.

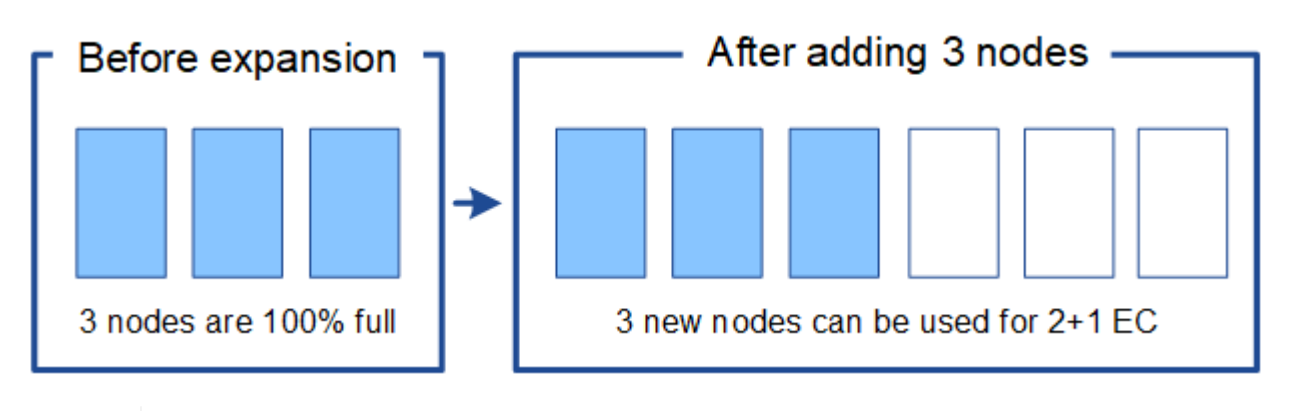

이 경우 EC 재조정 절차를 실행할 수 있지만 기존 삭제 코딩 데이터를 이동하면 그리드 성능이 일시적으로 저하되어 클라이언트 작업에 영향을 줄 수 있습니다.

노드를 충분히 추가할 수 없는 경우 재조정이 필요합니다

 $(\,!)$ 

EC 균형 조정이 필요한 시기를 이해하려면 세 개가 아닌 두 개의 스토리지 노드만 추가할 수 있다고 가정합니다. 2+1 구성표에 사용 가능한 공간이 세 개 이상의 스토리지 노드가 필요하므로 빈 노드는 새로운 삭제 코딩 데이터에 사용할 수 없습니다.

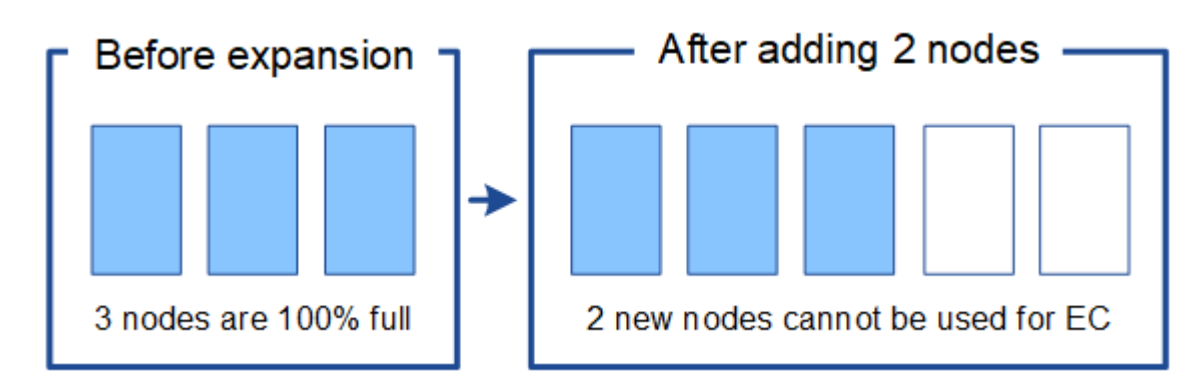

새 스토리지 노드를 사용하려면 EC 재조정 절차를 실행해야 합니다. 이 절차를 실행하면 StorageGRID는 사이트의 모든 스토리지 노드 간에 기존의 삭제 코딩 데이터 및 패리티 조각을 재배포합니다. 이 예에서 EC 재조정 절차가

완료되면 5개 노드 모두 60%만 채워지고 모든 스토리지 노드의 2+1 삭제 코딩 체계에 오브젝트가 계속 수집될 수 있습니다.

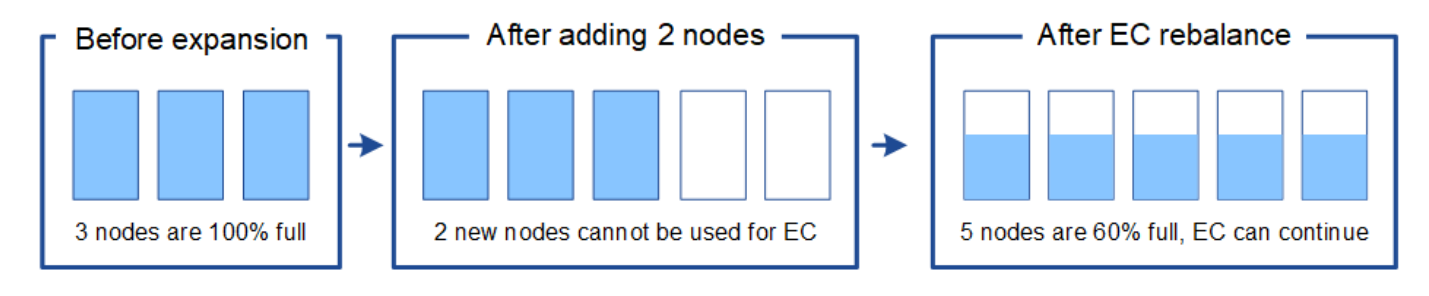

**EC** 재조정 권장 사항

다음 중 \_ALL\_이 맞으면 NetApp에서 EC 재조정을 요구합니다.

- 오브젝트 데이터에 삭제 코딩을 사용합니다.
- 사이트의 하나 이상의 스토리지 노드에 대해 \* Low Object Storage \* 알림이 트리거되어 노드가 80% 이상 꽉 찼음을 나타냅니다.
- 사용 중인 삭제 코딩 구성표에 사용할 새 스토리지 노드를 추가할 수 없습니다. 을 참조하십시오 ["](#page-3-0)[삭제](#page-3-0) [코딩](#page-3-0) [오브젝트를](#page-3-0) [위한](#page-3-0) [스토리지](#page-3-0) [용량을](#page-3-0) [추가합니다](#page-3-0)["](#page-3-0).
- S3 및 Swift 클라이언트는 EC 균형 조정 절차가 실행되는 동안 쓰기 및 읽기 작업 성능이 낮은 것을 허용할 수 있습니다.

스토리지 노드를 유사한 수준으로 채우도록 선호하는 경우 EC 균형 조정 절차를 선택적으로 실행할 수 있으며 S3 및 Swift 클라이언트가 EC 균형 조정 절차가 실행되는 동안 쓰기 및 읽기 작업에 낮은 성능을 허용할 수 있습니다.

**EC** 재조정 절차가 다른 유지 관리 작업과 상호 작용하는 방식

EC 재조정 절차를 실행하는 동시에 특정 유지보수 절차를 수행할 수 없습니다.

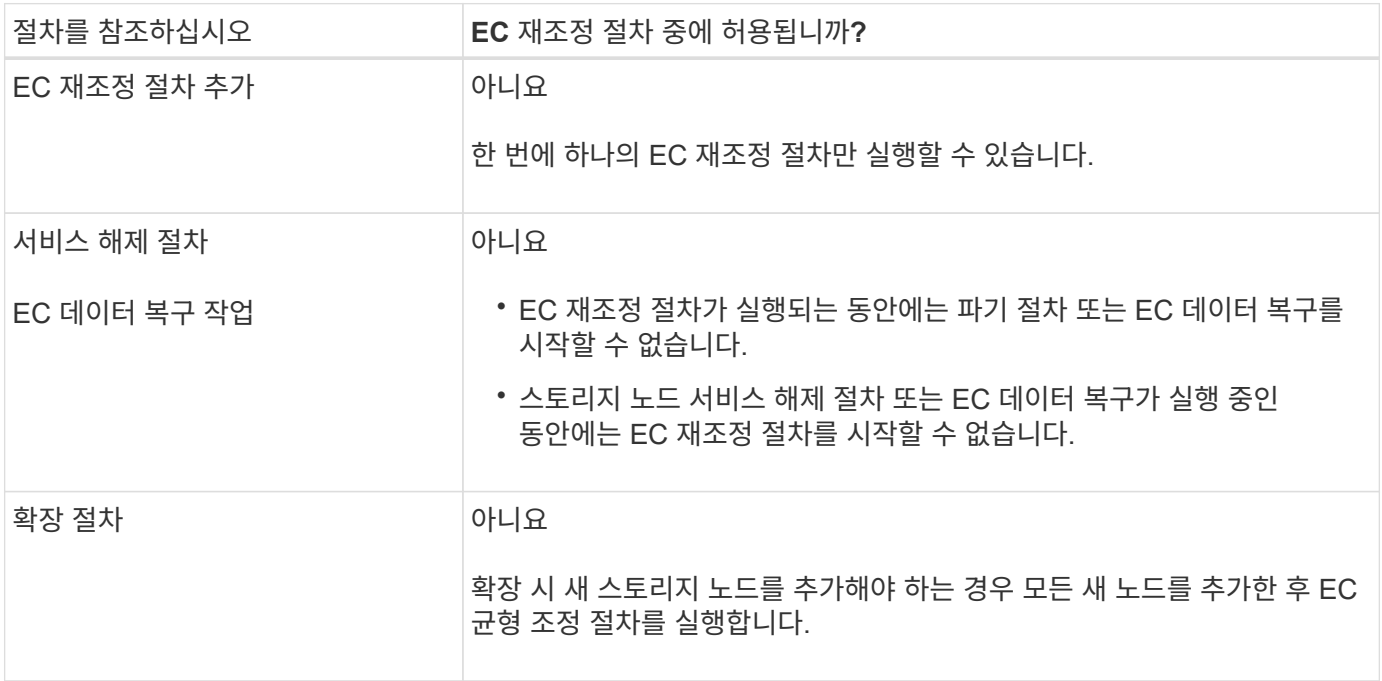

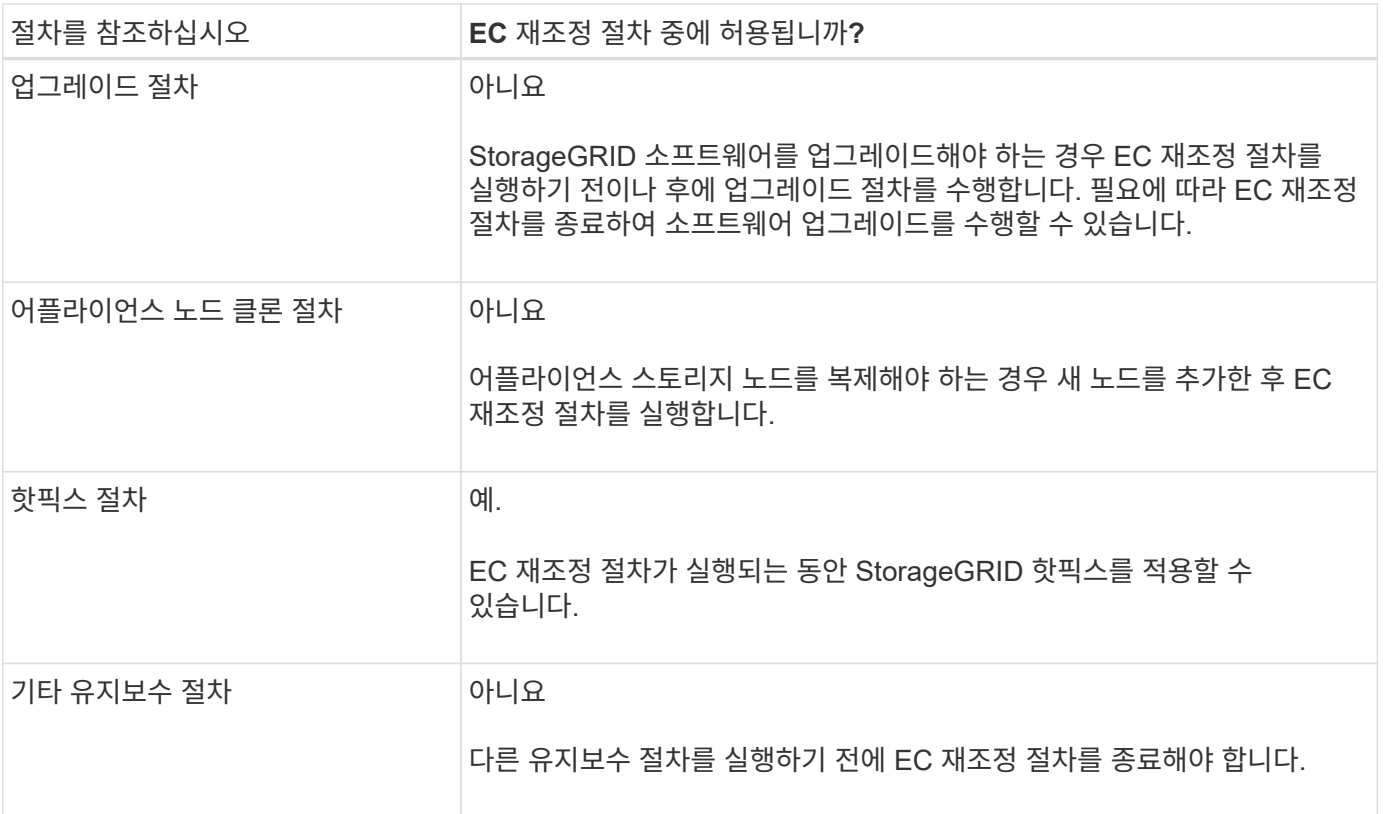

#### **EC** 재조정 절차가 **ILM**과 상호 작용하는 방법

EC 재조정 절차가 실행되는 동안 기존 삭제 코딩 오브젝트의 위치를 변경할 수 있는 ILM을 변경하지 마십시오. 예를 들어 삭제 코딩 프로필이 다른 ILM 규칙을 사용하지 마십시오. 이러한 ILM을 변경해야 하는 경우 EC 재조정 절차를 종료해야 합니다.

### <span id="page-8-0"></span>메타데이터 용량을 추가합니다

개체 메타데이터에 적절한 공간을 사용할 수 있도록 하려면 확장 절차를 수행하여 각 사이트에 새 스토리지 노드를 추가해야 할 수 있습니다.

StorageGRID는 각 스토리지 노드의 볼륨 0에 개체 메타데이터를 위한 공간을 예약합니다. 모든 오브젝트 메타데이터의 사본 3개가 각 사이트에서 유지 관리되므로 모든 스토리지 노드에 균등하게 분산됩니다.

Grid Manager를 사용하여 스토리지 노드의 메타데이터 용량을 모니터링하고 메타데이터 용량이 사용되는 속도를 예측할 수 있습니다. 또한 사용된 메타데이터 공간이 특정 임계값에 도달하면 스토리지 노드에 대해 \* Low Metadata Storage \* 경고가 트리거됩니다.

그리드의 오브젝트 메타데이터 용량은 그리드 사용 방식에 따라 오브젝트 스토리지 용량보다 더 빠르게 소비될 수 있습니다. 예를 들어, 일반적으로 많은 수의 작은 오브젝트를 수집하거나 오브젝트에 대량의 사용자 메타데이터 또는 태그를 추가하는 경우 오브젝트 스토리지 용량이 충분한 경우에도 메타데이터 용량을 늘리려면 스토리지 노드를 추가해야 할 수 있습니다.

자세한 내용은 다음을 참조하십시오.

- ["](https://docs.netapp.com/ko-kr/storagegrid-118/admin/managing-object-metadata-storage.html)[오브젝트](https://docs.netapp.com/ko-kr/storagegrid-118/admin/managing-object-metadata-storage.html) [메타데이터](https://docs.netapp.com/ko-kr/storagegrid-118/admin/managing-object-metadata-storage.html) [스토리지](https://docs.netapp.com/ko-kr/storagegrid-118/admin/managing-object-metadata-storage.html) [관리](https://docs.netapp.com/ko-kr/storagegrid-118/admin/managing-object-metadata-storage.html)["](https://docs.netapp.com/ko-kr/storagegrid-118/admin/managing-object-metadata-storage.html)
- ["](https://docs.netapp.com/ko-kr/storagegrid-118/monitor/monitoring-storage-capacity.html#monitor-object-metadata-capacity-for-each-storage-node)[각](https://docs.netapp.com/ko-kr/storagegrid-118/monitor/monitoring-storage-capacity.html#monitor-object-metadata-capacity-for-each-storage-node) [스토리지](https://docs.netapp.com/ko-kr/storagegrid-118/monitor/monitoring-storage-capacity.html#monitor-object-metadata-capacity-for-each-storage-node) [노드의](https://docs.netapp.com/ko-kr/storagegrid-118/monitor/monitoring-storage-capacity.html#monitor-object-metadata-capacity-for-each-storage-node) [객체](https://docs.netapp.com/ko-kr/storagegrid-118/monitor/monitoring-storage-capacity.html#monitor-object-metadata-capacity-for-each-storage-node) [메타데이터](https://docs.netapp.com/ko-kr/storagegrid-118/monitor/monitoring-storage-capacity.html#monitor-object-metadata-capacity-for-each-storage-node) [용량을](https://docs.netapp.com/ko-kr/storagegrid-118/monitor/monitoring-storage-capacity.html#monitor-object-metadata-capacity-for-each-storage-node) [모니터](https://docs.netapp.com/ko-kr/storagegrid-118/monitor/monitoring-storage-capacity.html#monitor-object-metadata-capacity-for-each-storage-node)링합니다["](https://docs.netapp.com/ko-kr/storagegrid-118/monitor/monitoring-storage-capacity.html#monitor-object-metadata-capacity-for-each-storage-node)

메타데이터 용량 확장 지침

스토리지 노드를 추가하여 메타데이터 용량을 증가시키기 전에 다음 지침 및 제한 사항을 검토하십시오.

- 오브젝트 스토리지 용량이 충분하다면 오브젝트 메타데이터에 사용 가능한 공간이 많을수록 StorageGRID 시스템에 저장할 수 있는 오브젝트 수가 증가합니다.
- 각 사이트에 하나 이상의 스토리지 노드를 추가하여 그리드의 메타데이터 용량을 늘릴 수 있습니다.
- 지정된 스토리지 노드의 개체 메타데이터에 예약된 실제 공간은 메타데이터 예약된 공간 스토리지 옵션(시스템 전체 설정), 노드에 할당된 RAM 크기 및 노드 볼륨 0의 크기에 따라 달라집니다.
- 메타데이터가 볼륨 0에만 저장되므로 스토리지 볼륨을 기존 스토리지 노드에 추가하여 메타데이터 용량을 늘릴 수 없습니다.
- 새 사이트를 추가하여 메타데이터 용량을 늘릴 수 없습니다.
- StorageGRID는 모든 사이트에 모든 오브젝트 메타데이터의 복사본을 3개 보관합니다. 따라서 시스템의 메타데이터 용량은 가장 작은 사이트의 메타데이터 용량에 의해 제한됩니다.
- 메타데이터 용량을 추가할 때는 각 사이트에 동일한 수의 스토리지 노드를 추가해야 합니다.

를 참조하십시오 ["](https://docs.netapp.com/ko-kr/storagegrid-118/admin/managing-object-metadata-storage.html)[메타데이터](https://docs.netapp.com/ko-kr/storagegrid-118/admin/managing-object-metadata-storage.html) [예](https://docs.netapp.com/ko-kr/storagegrid-118/admin/managing-object-metadata-storage.html)[약](https://docs.netapp.com/ko-kr/storagegrid-118/admin/managing-object-metadata-storage.html)된 [공간에](https://docs.netapp.com/ko-kr/storagegrid-118/admin/managing-object-metadata-storage.html) [대한](https://docs.netapp.com/ko-kr/storagegrid-118/admin/managing-object-metadata-storage.html) [설명입니다](https://docs.netapp.com/ko-kr/storagegrid-118/admin/managing-object-metadata-storage.html)[".](https://docs.netapp.com/ko-kr/storagegrid-118/admin/managing-object-metadata-storage.html)

#### 스토리지 노드를 추가할 때 메타데이터가 재배포되는 방식

확장 시 스토리지 노드를 추가하면 StorageGRID는 기존 오브젝트 메타데이터를 각 사이트의 새 노드로 재분배하여 그리드의 전체 메타데이터 용량을 늘립니다. 사용자 작업이 필요하지 않습니다.

다음 그림에서는 확장에서 스토리지 노드를 추가할 때 StorageGRID가 개체 메타데이터를 재배포하는 방법을 보여 줍니다. 그림의 왼쪽은 확장 전에 세 개의 스토리지 노드의 볼륨 0을 나타냅니다. 메타데이터는 각 노드의 사용 가능한 메타데이터 공간의 상대적으로 큰 부분을 소비하며 \* Low metadata storage \* 알림이 트리거되었습니다.

그림의 오른쪽에는 사이트에 두 개의 스토리지 노드가 추가된 후 기존 메타데이터가 재분배되는 방법이 나와 있습니다. 각 노드의 메타데이터 양이 감소하고 \* Low Metadata Storage \* 알림이 더 이상 트리거되지 않으며 메타데이터에 사용 가능한 공간이 증가했습니다.

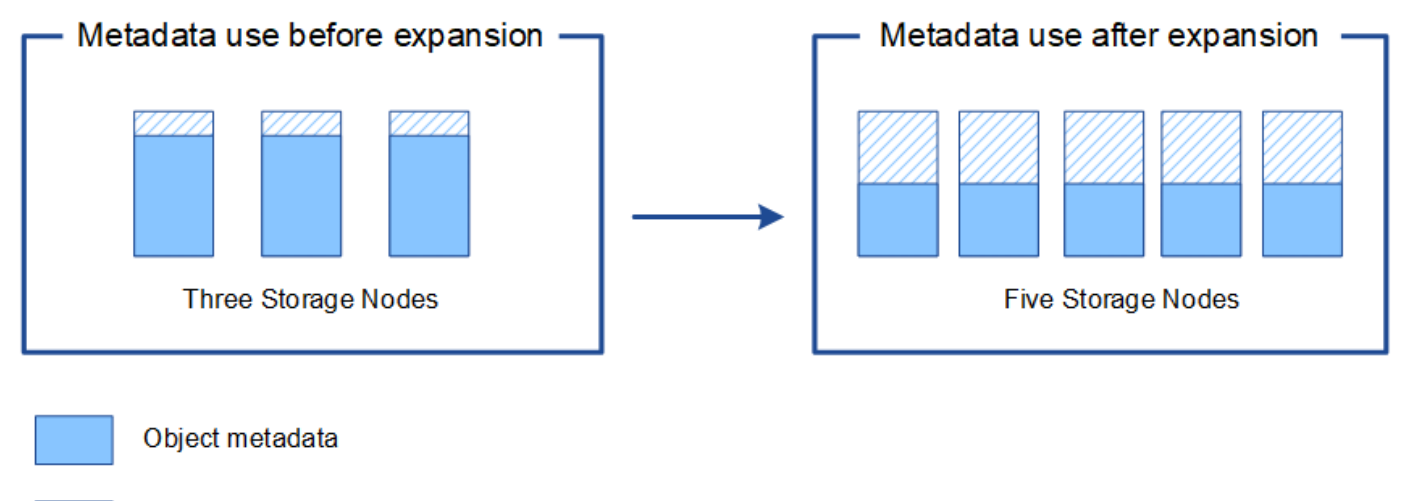

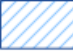

Reserved metadata space

## <span id="page-10-0"></span>그리드 노드를 추가하여 시스템에 기능을 추가합니다

기존 사이트에 새 그리드 노드를 추가하여 StorageGRID 시스템에 중복성 또는 추가 기능을 추가할 수 있습니다.

예를 들어 고가용성(HA) 그룹에서 사용할 게이트웨이 노드를 추가하거나 원격 사이트에 관리 노드를 추가하여 로컬 노드를 사용한 모니터링을 허용할 수 있습니다.

다음 노드 유형 중 하나 이상을 단일 확장 작업에서 하나 이상의 기존 사이트에 추가할 수 있습니다.

- 운영 관리자 노드가 아닌 노드
- 스토리지 노드
- 게이트웨이 노드

그리드 노드 추가를 준비하는 경우 다음 제한 사항을 유의하십시오.

- 기본 관리 노드는 초기 설치 중에 배포됩니다. 확장 중에는 운영 관리자 노드를 추가할 수 없습니다.
- 스토리지 노드 및 다른 유형의 노드를 동일한 확장에서 추가할 수 있습니다.
- 스토리지 노드를 추가할 때는 새 노드의 수와 위치를 신중하게 계획해야 합니다. 을 참조하십시오 ["](#page-2-2)[오브젝트](#page-2-2) [용량](#page-2-2) [추가](#page-2-2) [지침](#page-2-2)[".](#page-2-2)
- 방화벽 제어 페이지의 신뢰할 수 없는 클라이언트 네트워크 탭에서 \* 새 노드 기본값 설정 \* 옵션이 \* 신뢰할 수 없음 \* 인 경우 클라이언트 네트워크를 사용하여 확장 노드에 연결하는 클라이언트 응용 프로그램은 로드 밸런서 끝점 포트(\* 구성 \* > \* 보안 \* > \* 방화벽 제어 \*)를 사용하여 연결해야 합니다. 의 지침을 참조하십시오 ["](https://docs.netapp.com/ko-kr/storagegrid-118/admin/configure-firewall-controls.html)[새](https://docs.netapp.com/ko-kr/storagegrid-118/admin/configure-firewall-controls.html) [노드의](https://docs.netapp.com/ko-kr/storagegrid-118/admin/configure-firewall-controls.html) [보](https://docs.netapp.com/ko-kr/storagegrid-118/admin/configure-firewall-controls.html)안 [설정을](https://docs.netapp.com/ko-kr/storagegrid-118/admin/configure-firewall-controls.html) [변경합니다](https://docs.netapp.com/ko-kr/storagegrid-118/admin/configure-firewall-controls.html)["](https://docs.netapp.com/ko-kr/storagegrid-118/admin/configure-firewall-controls.html) 및 를 참조하십시오 ["](https://docs.netapp.com/ko-kr/storagegrid-118/admin/configuring-load-balancer-endpoints.html)[로드](https://docs.netapp.com/ko-kr/storagegrid-118/admin/configuring-load-balancer-endpoints.html) [밸런](https://docs.netapp.com/ko-kr/storagegrid-118/admin/configuring-load-balancer-endpoints.html)서 [엔](https://docs.netapp.com/ko-kr/storagegrid-118/admin/configuring-load-balancer-endpoints.html)[드포인트를](https://docs.netapp.com/ko-kr/storagegrid-118/admin/configuring-load-balancer-endpoints.html) [구성합니다](https://docs.netapp.com/ko-kr/storagegrid-118/admin/configuring-load-balancer-endpoints.html)[".](https://docs.netapp.com/ko-kr/storagegrid-118/admin/configuring-load-balancer-endpoints.html)

## <span id="page-10-1"></span>새 사이트를 추가합니다

새 사이트를 추가하여 StorageGRID 시스템을 확장할 수 있습니다.

#### 사이트 추가 지침

사이트를 추가하기 전에 다음 요구 사항 및 제한 사항을 검토하십시오.

- 확장 작업당 하나의 사이트만 추가할 수 있습니다.
- 동일한 확장의 일부로 기존 사이트에 그리드 노드를 추가할 수 없습니다.
- 모든 사이트에는 3개 이상의 스토리지 노드가 포함되어야 합니다.
- 새 사이트를 추가해도 저장할 수 있는 개체 수는 자동으로 늘어지지 않습니다. 그리드의 총 오브젝트 용량은 사용 가능한 스토리지 양, ILM 정책 및 각 사이트의 메타데이터 용량에 따라 달라집니다.
- 새 사이트를 사이징할 때는 충분한 메타데이터 용량이 포함되어야 합니다.

StorageGRID는 모든 사이트에 모든 오브젝트 메타데이터의 복사본을 보관합니다. 새 사이트를 추가할 때는 기존 오브젝트 메타데이터에 충분한 메타데이터 용량과 성장을 위한 충분한 메타데이터 용량이 포함되어야 합니다.

자세한 내용은 다음을 참조하십시오.

◦ ["](https://docs.netapp.com/ko-kr/storagegrid-118/admin/managing-object-metadata-storage.html)[오브젝트](https://docs.netapp.com/ko-kr/storagegrid-118/admin/managing-object-metadata-storage.html) [메타데이터](https://docs.netapp.com/ko-kr/storagegrid-118/admin/managing-object-metadata-storage.html) [스토리지](https://docs.netapp.com/ko-kr/storagegrid-118/admin/managing-object-metadata-storage.html) [관리](https://docs.netapp.com/ko-kr/storagegrid-118/admin/managing-object-metadata-storage.html)["](https://docs.netapp.com/ko-kr/storagegrid-118/admin/managing-object-metadata-storage.html)

◦ ["](https://docs.netapp.com/ko-kr/storagegrid-118/monitor/monitoring-storage-capacity.html#monitor-object-metadata-capacity-for-each-storage-node)[각](https://docs.netapp.com/ko-kr/storagegrid-118/monitor/monitoring-storage-capacity.html#monitor-object-metadata-capacity-for-each-storage-node) [스토리지](https://docs.netapp.com/ko-kr/storagegrid-118/monitor/monitoring-storage-capacity.html#monitor-object-metadata-capacity-for-each-storage-node) [노드의](https://docs.netapp.com/ko-kr/storagegrid-118/monitor/monitoring-storage-capacity.html#monitor-object-metadata-capacity-for-each-storage-node) [객체](https://docs.netapp.com/ko-kr/storagegrid-118/monitor/monitoring-storage-capacity.html#monitor-object-metadata-capacity-for-each-storage-node) [메타데이터](https://docs.netapp.com/ko-kr/storagegrid-118/monitor/monitoring-storage-capacity.html#monitor-object-metadata-capacity-for-each-storage-node) [용량을](https://docs.netapp.com/ko-kr/storagegrid-118/monitor/monitoring-storage-capacity.html#monitor-object-metadata-capacity-for-each-storage-node) [모니터](https://docs.netapp.com/ko-kr/storagegrid-118/monitor/monitoring-storage-capacity.html#monitor-object-metadata-capacity-for-each-storage-node)링합니다["](https://docs.netapp.com/ko-kr/storagegrid-118/monitor/monitoring-storage-capacity.html#monitor-object-metadata-capacity-for-each-storage-node)

- 사이트 간에 사용 가능한 네트워크 대역폭과 네트워크 대기 시간 수준을 고려해야 합니다. 모든 오브젝트가 수집된 사이트에만 저장되어 있더라도 사이트 간에 메타데이터 업데이트가 지속적으로 복제됩니다.
- 확장 중에 StorageGRID 시스템이 계속 작동하므로 확장 절차를 시작하기 전에 ILM 규칙을 검토해야 합니다. 확장 절차가 완료될 때까지 오브젝트 복사본이 새 사이트에 저장되지 않도록 해야 합니다.

예를 들어 확장을 시작하기 전에 규칙에 기본 스토리지 풀(모든 스토리지 노드)이 사용되고 있는지 확인합니다. 이러한 경우 기존 스토리지 노드가 포함된 새 스토리지 풀을 생성하고 ILM 규칙을 업데이트하여 새 스토리지 풀을 사용해야 합니다. 그렇지 않으면 해당 사이트의 첫 번째 노드가 활성 상태가 되는 즉시 새 사이트에 개체가 복사됩니다.

새 사이트를 추가할 때 ILM을 변경하는 방법에 대한 자세한 내용은 을 참조하십시오 ["ILM](https://docs.netapp.com/ko-kr/storagegrid-118/ilm/example-6-changing-ilm-policy.html) [정책](https://docs.netapp.com/ko-kr/storagegrid-118/ilm/example-6-changing-ilm-policy.html) [변경](https://docs.netapp.com/ko-kr/storagegrid-118/ilm/example-6-changing-ilm-policy.html) [예](https://docs.netapp.com/ko-kr/storagegrid-118/ilm/example-6-changing-ilm-policy.html)[".](https://docs.netapp.com/ko-kr/storagegrid-118/ilm/example-6-changing-ilm-policy.html)

Copyright © 2024 NetApp, Inc. All Rights Reserved. 미국에서 인쇄됨 본 문서의 어떠한 부분도 저작권 소유자의 사전 서면 승인 없이는 어떠한 형식이나 수단(복사, 녹음, 녹화 또는 전자 검색 시스템에 저장하는 것을 비롯한 그래픽, 전자적 또는 기계적 방법)으로도 복제될 수 없습니다.

NetApp이 저작권을 가진 자료에 있는 소프트웨어에는 아래의 라이센스와 고지사항이 적용됩니다.

본 소프트웨어는 NetApp에 의해 '있는 그대로' 제공되며 상품성 및 특정 목적에의 적합성에 대한 명시적 또는 묵시적 보증을 포함하여(이에 제한되지 않음) 어떠한 보증도 하지 않습니다. NetApp은 대체품 또는 대체 서비스의 조달, 사용 불능, 데이터 손실, 이익 손실, 영업 중단을 포함하여(이에 국한되지 않음), 이 소프트웨어의 사용으로 인해 발생하는 모든 직접 및 간접 손해, 우발적 손해, 특별 손해, 징벌적 손해, 결과적 손해의 발생에 대하여 그 발생 이유, 책임론, 계약 여부, 엄격한 책임, 불법 행위(과실 또는 그렇지 않은 경우)와 관계없이 어떠한 책임도 지지 않으며, 이와 같은 손실의 발생 가능성이 통지되었다 하더라도 마찬가지입니다.

NetApp은 본 문서에 설명된 제품을 언제든지 예고 없이 변경할 권리를 보유합니다. NetApp은 NetApp의 명시적인 서면 동의를 받은 경우를 제외하고 본 문서에 설명된 제품을 사용하여 발생하는 어떠한 문제에도 책임을 지지 않습니다. 본 제품의 사용 또는 구매의 경우 NetApp에서는 어떠한 특허권, 상표권 또는 기타 지적 재산권이 적용되는 라이센스도 제공하지 않습니다.

본 설명서에 설명된 제품은 하나 이상의 미국 특허, 해외 특허 또는 출원 중인 특허로 보호됩니다.

제한적 권리 표시: 정부에 의한 사용, 복제 또는 공개에는 DFARS 252.227-7013(2014년 2월) 및 FAR 52.227- 19(2007년 12월)의 기술 데이터-비상업적 품목에 대한 권리(Rights in Technical Data -Noncommercial Items) 조항의 하위 조항 (b)(3)에 설명된 제한사항이 적용됩니다.

여기에 포함된 데이터는 상업용 제품 및/또는 상업용 서비스(FAR 2.101에 정의)에 해당하며 NetApp, Inc.의 독점 자산입니다. 본 계약에 따라 제공되는 모든 NetApp 기술 데이터 및 컴퓨터 소프트웨어는 본질적으로 상업용이며 개인 비용만으로 개발되었습니다. 미국 정부는 데이터가 제공된 미국 계약과 관련하여 해당 계약을 지원하는 데에만 데이터에 대한 전 세계적으로 비독점적이고 양도할 수 없으며 재사용이 불가능하며 취소 불가능한 라이센스를 제한적으로 가집니다. 여기에 제공된 경우를 제외하고 NetApp, Inc.의 사전 서면 승인 없이는 이 데이터를 사용, 공개, 재생산, 수정, 수행 또는 표시할 수 없습니다. 미국 국방부에 대한 정부 라이센스는 DFARS 조항 252.227-7015(b)(2014년 2월)에 명시된 권한으로 제한됩니다.

#### 상표 정보

NETAPP, NETAPP 로고 및 <http://www.netapp.com/TM>에 나열된 마크는 NetApp, Inc.의 상표입니다. 기타 회사 및 제품 이름은 해당 소유자의 상표일 수 있습니다.